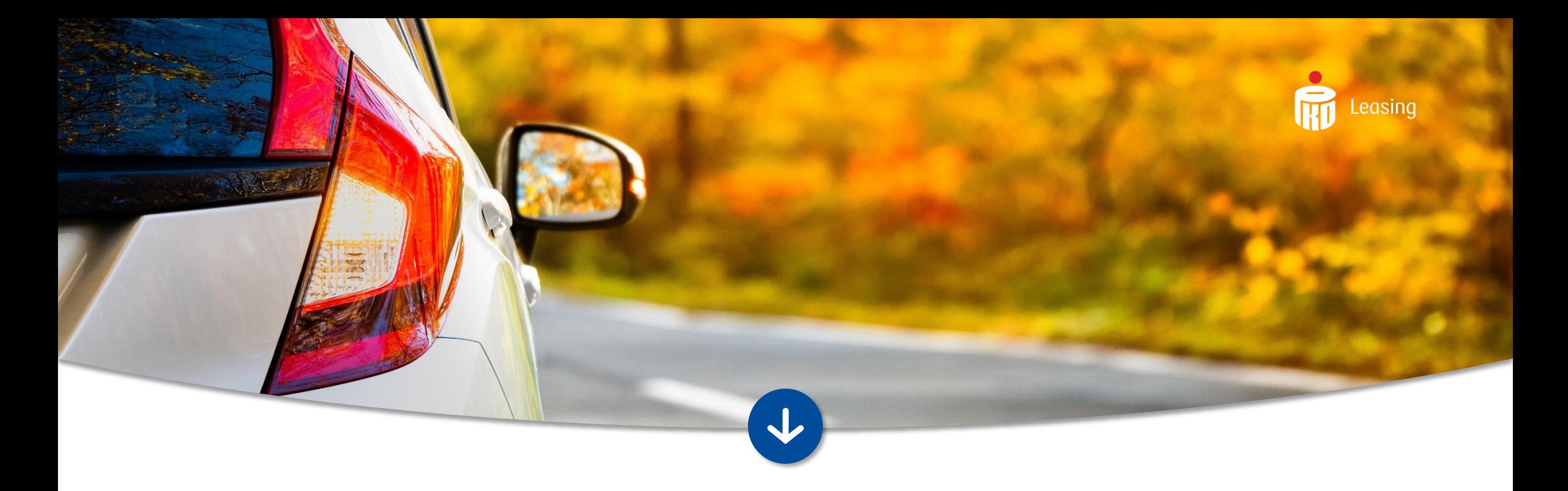

# INSTRUKCJA INSTALACJI WTYCZKI PROCES CYFROWY ONLINE W MAGENTO 2

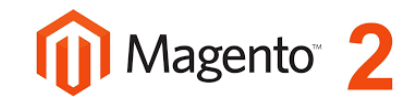

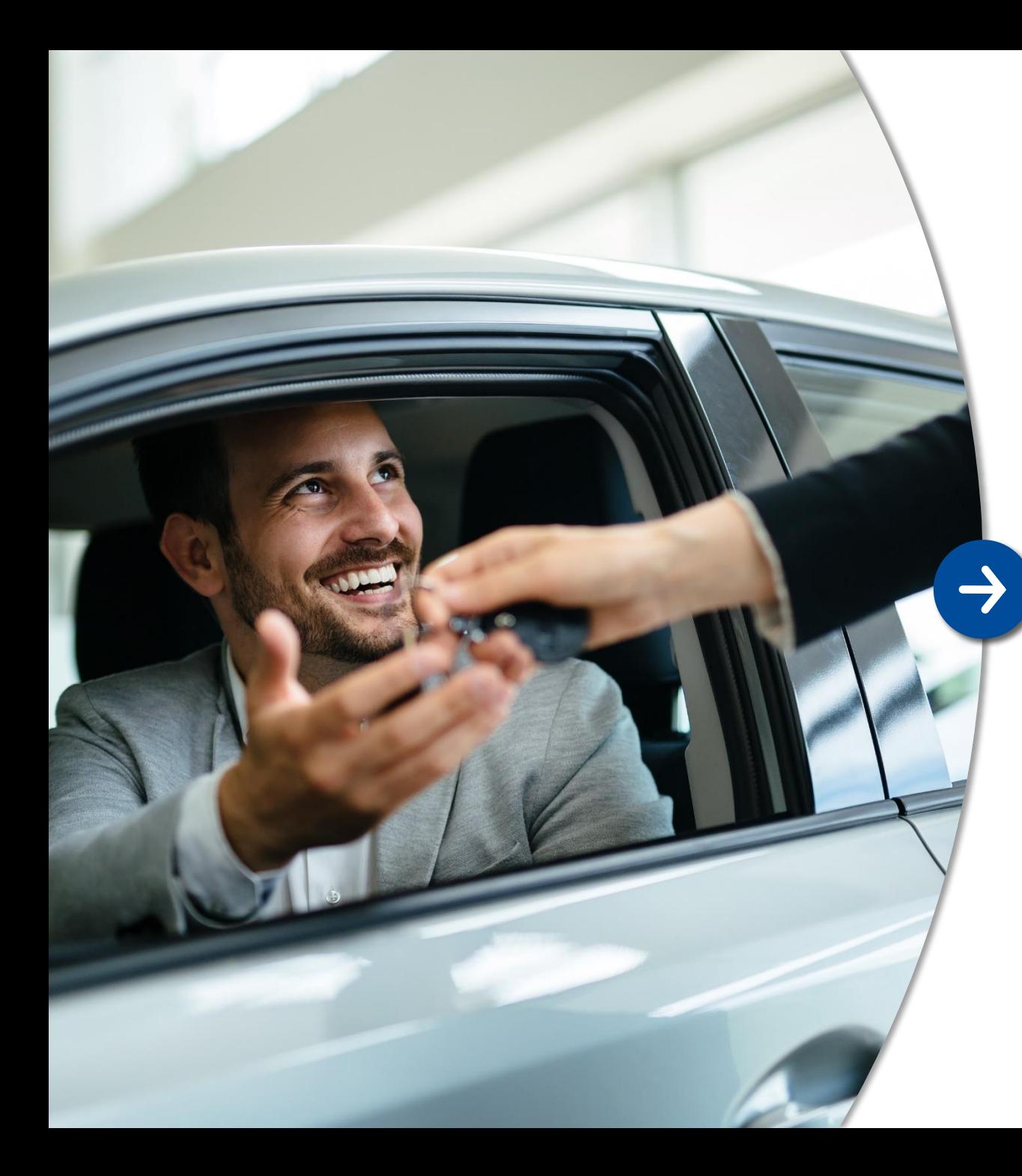

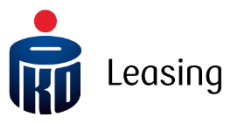

## Wprowadzenie

Integracja z systemem Proces Cyfrowy Online udostępnia możliwość płatności w formie leasingu w sklepie internetowym.

Prezentacja przycisku kierującego do formularza PKO Leasing konfigurowalna z poziomu ustawień wtyczki.

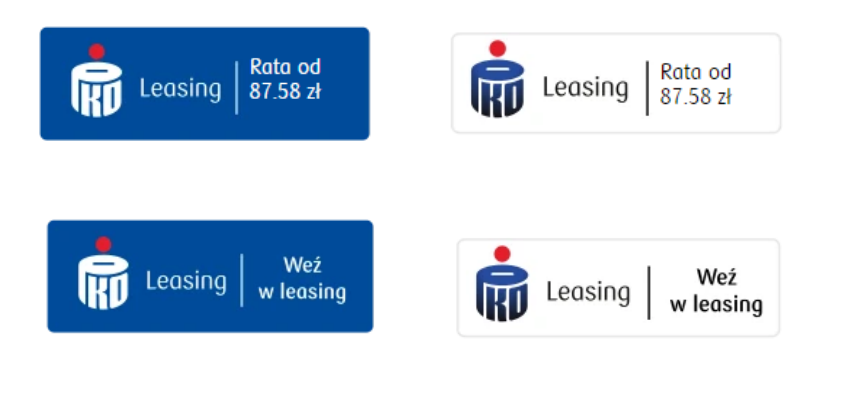

### Instalacja

Krok po kroku (instalacja na serwerze):

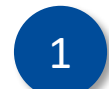

1 Rozpakuj wtyczkę i umieść w lokalizacji: **/app/code** , jeśli folder nie istnieje należy go utworzyć

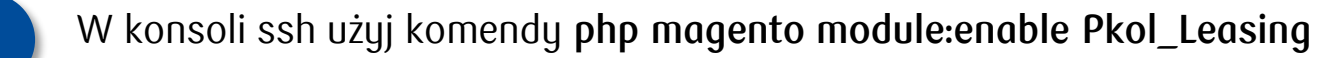

- 3
- Kolejnie użyj komend:

**php magento setup:upgrade php magento setup:di:compile**

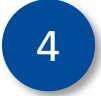

Po wykonaniu powyższych czynności, ustawienia wtyczki powinny pojawić się w panelu administracyjnym strony.

Ustawienia dostępne są w **STORES => CONFIGURATION => PKO LEASING**

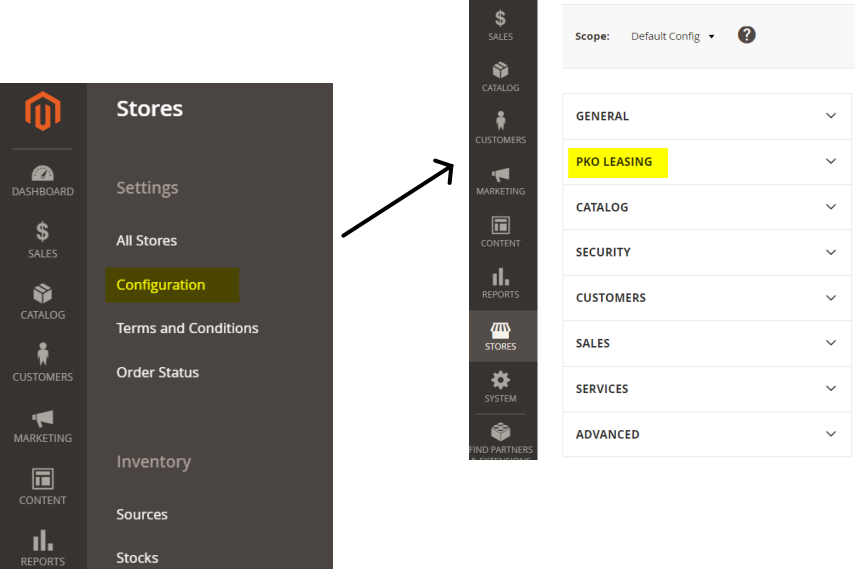

**ATTS**<br>STORES

 $\mathbf{a}$ 

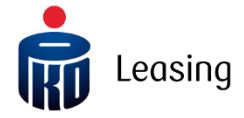

Configuration

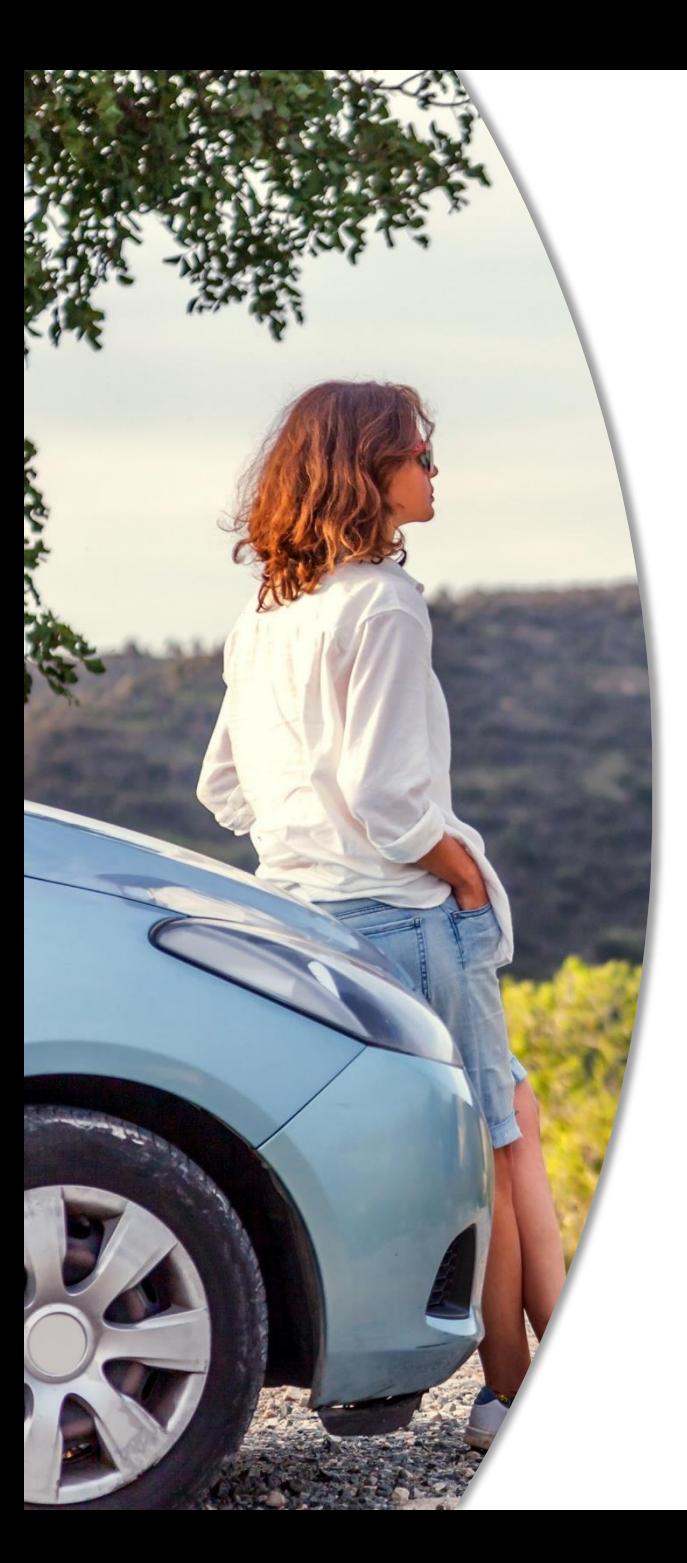

## Konfiguracja 1/2

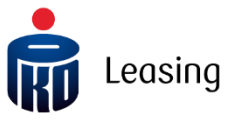

Wybierz w Panelu administracyjnym Magento 2 zakładkę: *STORES > CONFIGURATION > PKO LEASING >* **Konfiguracja PKO Leasing** 1

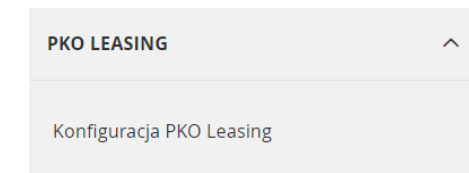

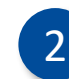

Na ekranie wtyczki uzupełnij wymagane atrybuty, które otrzymałeś ze strony PKO Leasing: *ID sklepu* oraz *Sekretny klucz* 2

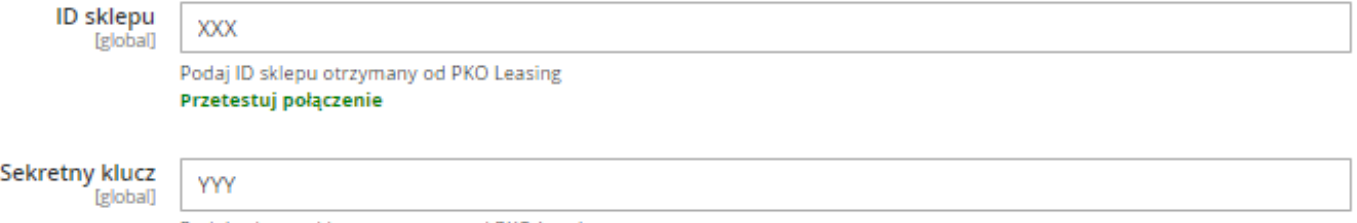

Podaj sekretny klucz otrzymany od PKO Leasing

### Uwaga !

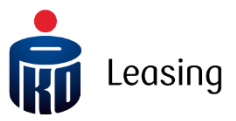

Po zapisaniu wymaganych atrybutów za pomocą przycisku *Save Config* można wybrać przycisk *Przetestuj połączenie*

Po każdej zmianie należy najpierw zapisać ustawienia przyciskiem *Save Config* a kolejnie dopiero zaweryfikować konfigurację poprzez przycisk *Przetestuj połączenie*

**Wprowadzona konfiguracja zostanie zweryfikowana a użytkownik otrzyma komunikat zwrotny:**

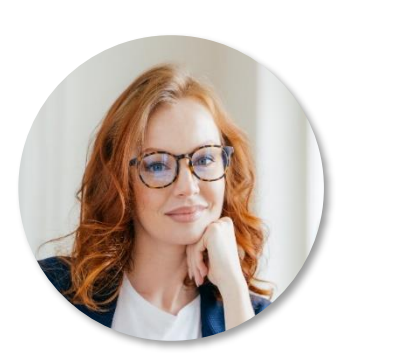

Gdy token jest nieprawidłowy (błąd dekodowania lub nieistniejący ID Sklepu) - błąd 500 objawiający się na ekranie komunikatem "Nie udało się połączyć z serwerem PKO leasing. Sprawdź poprawność ustawień"

Gdy token jest prawidłowo zakodowany, ale nie zgadza się Sekretny klucz z ID Sklepu – błąd 401 objawiający się na ekranie komunikatem "Nie udało się połączyć z serwerem PKO leasing. Sprawdź poprawność ustawień"

Gdy token przechodzi poprawnie weryfikację – komunikat poprawny 200 objawiający się na ekranie komunikatem "Ustawienia są prawidłowe"

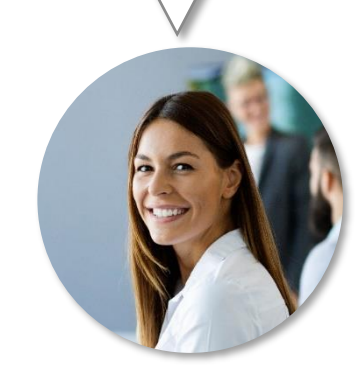

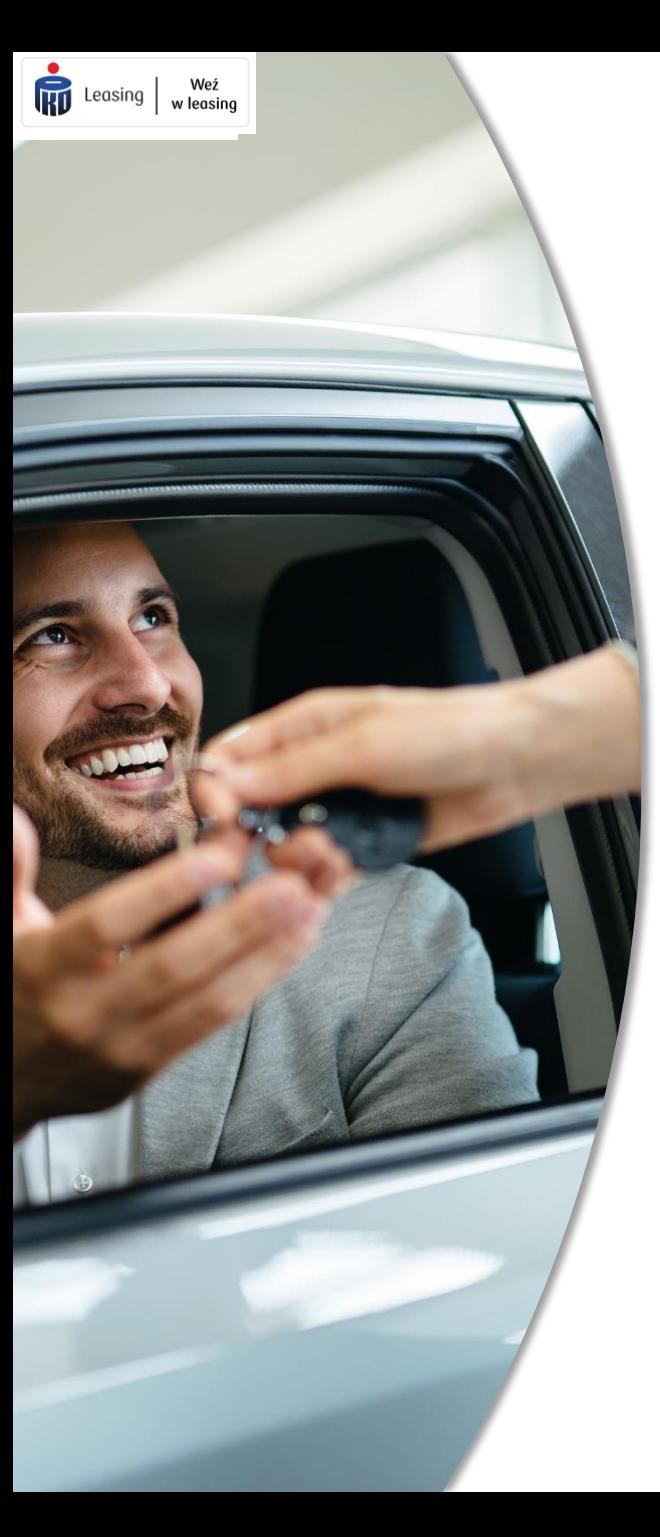

## Konfiguracja 2/2

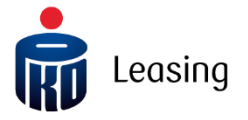

Skonfiguruj pozostałe ustawienia odpowiedzialne za wyświetlenie przycisku

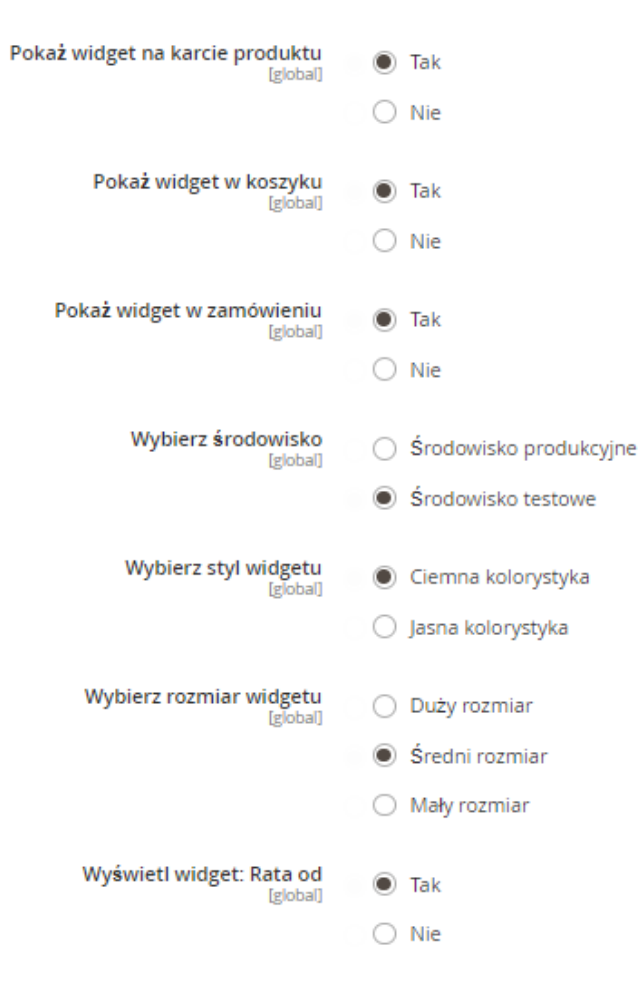

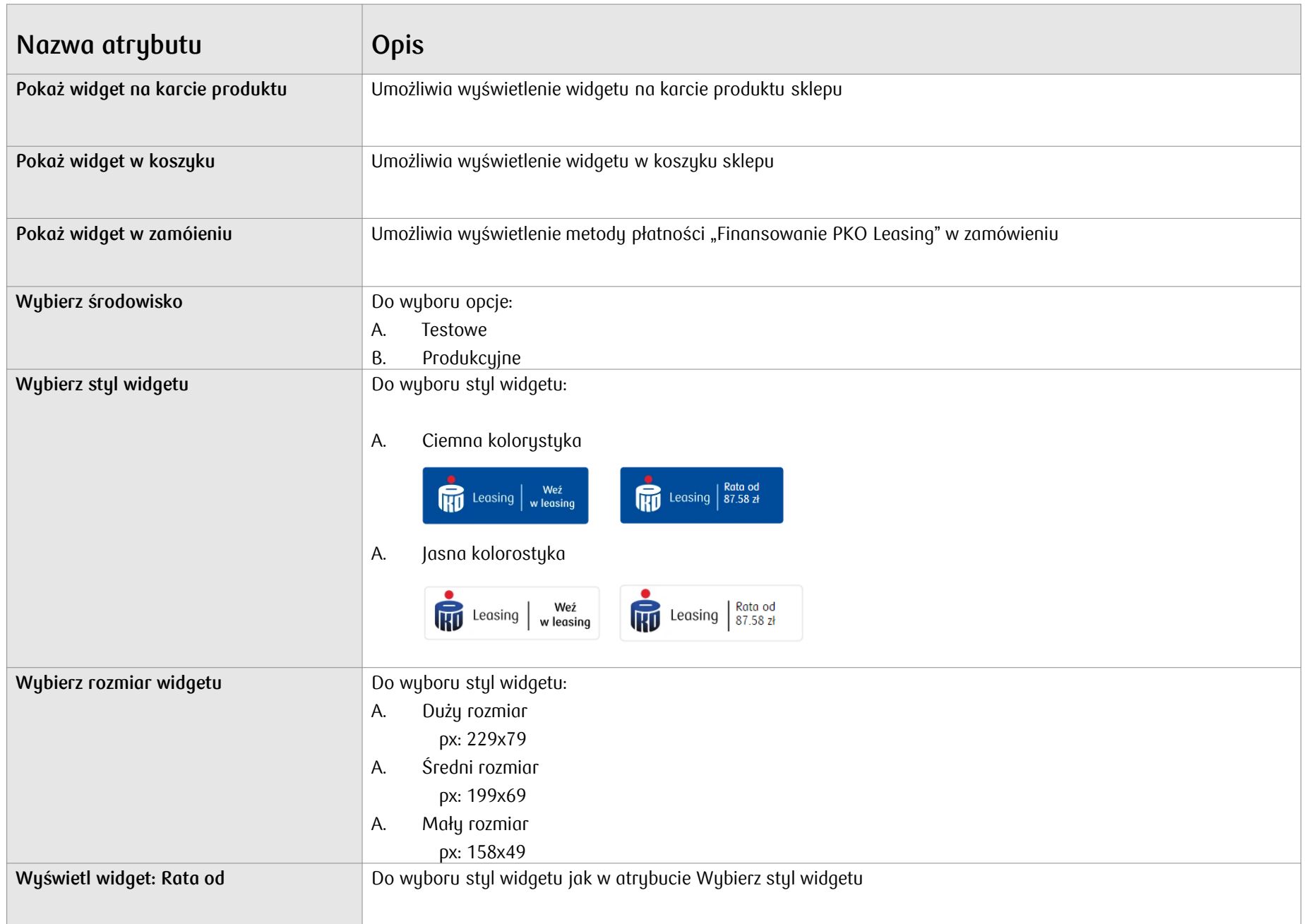

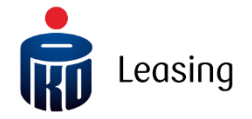

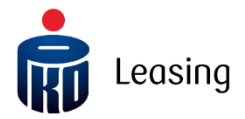

Jeśli potrzebujesz pomocy skontaktuj się z nami: [dostawcypc@pkoleasing.pl](mailto:dostawcypc@pkoleasing.pl) $\overline{\omega'}$ 

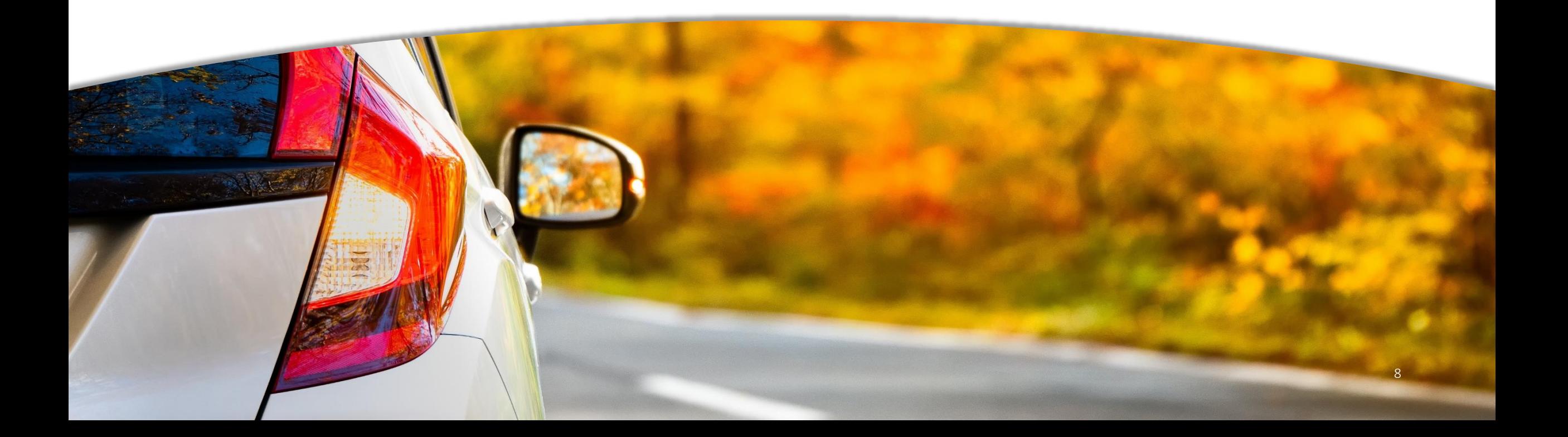